## Managing EBU and Bridgewebs Membership lists

It is important to keep your EBU membership list up to date as this is the list the EBU will use to determine who are members of your club and who will receive member benefits.

Firstly go to Bridgewebs Web Administration:

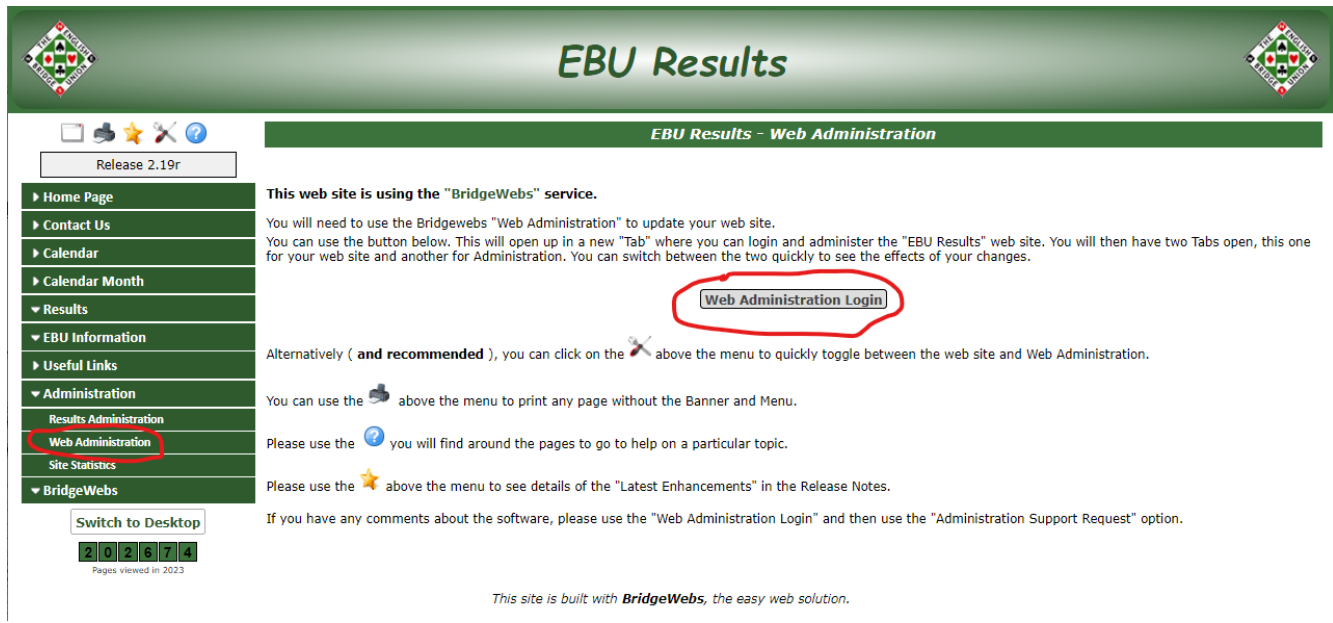

Go to this screen and enter your club EBU number and password in the fields highlighted, this will enable you to compare your Bridgewebs membership list with your EBU membership list:

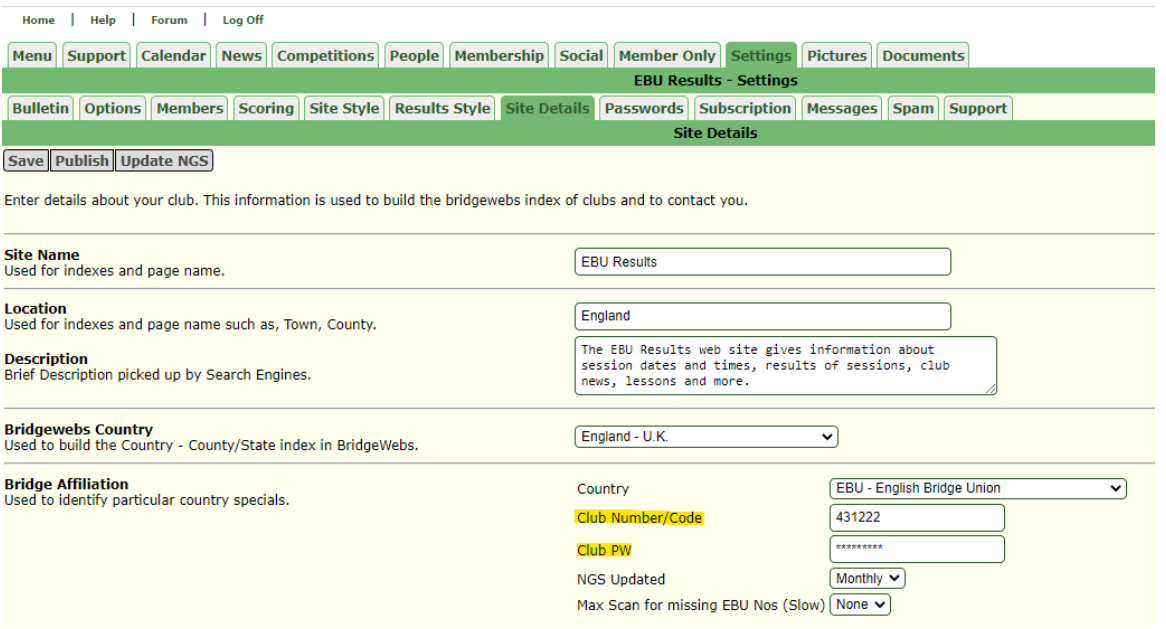

Then go to this screen, the gaps here (highlighted) show players who are on your Bridgewebs membership list but not on your EBU membership list:

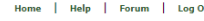

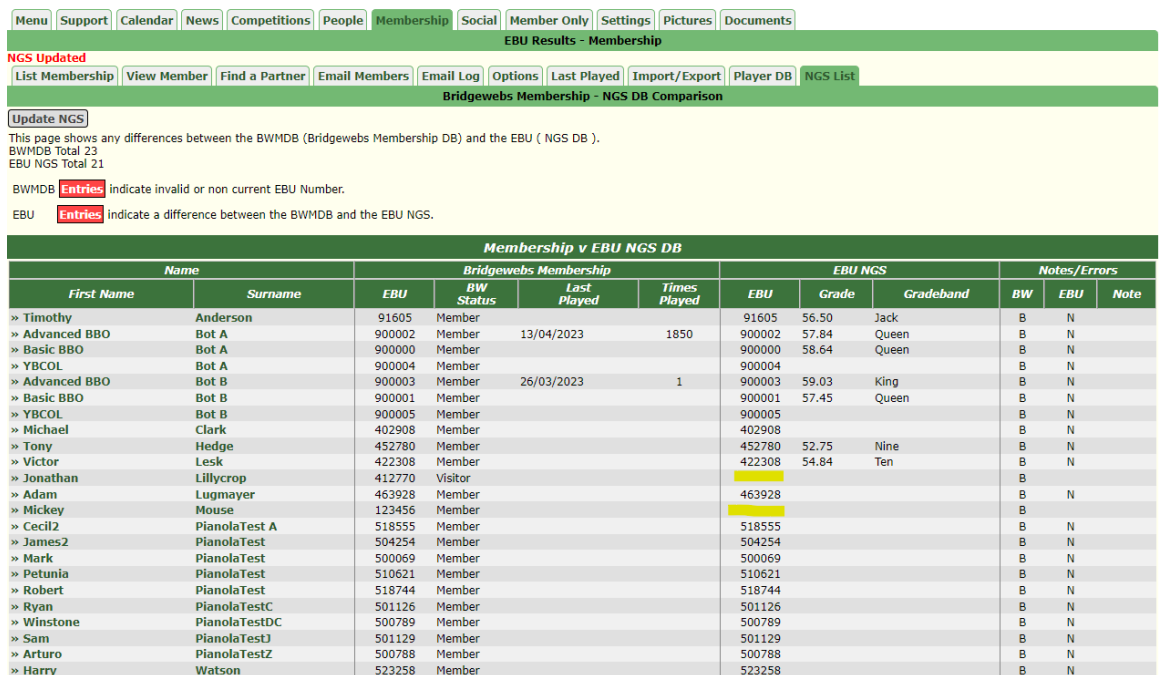

Similarly if someone is on your EBU membership list but not on your Bridgewebs membership list it Will look like this:<br> $\frac{1}{\text{Home}}$  | Help | Forum | Log Off

Menu Support Calendar News Competitions People Membership Social Member Only Settings Pictures Documents

**EBU Results - Membership** List Membership View Member | Find a Partner | Email Members | Email Log | Options | Last Played | Import/Export | Player DB | NGS List **Bridgewebs Membership - NGS DB Com** 

**Update NGS** 

Update NGS)<br>This page shows any differences between the BWMDB (Bridgewebs Membership DB) and the EBU ( NGS DB ).<br>BWMDB Total 22<br>EBU NGS Total 21

BWMDB Entries indicate invalid or non current EBU Number.

EBU Entries indicate a difference between the BWMDB and the EBU NGS.

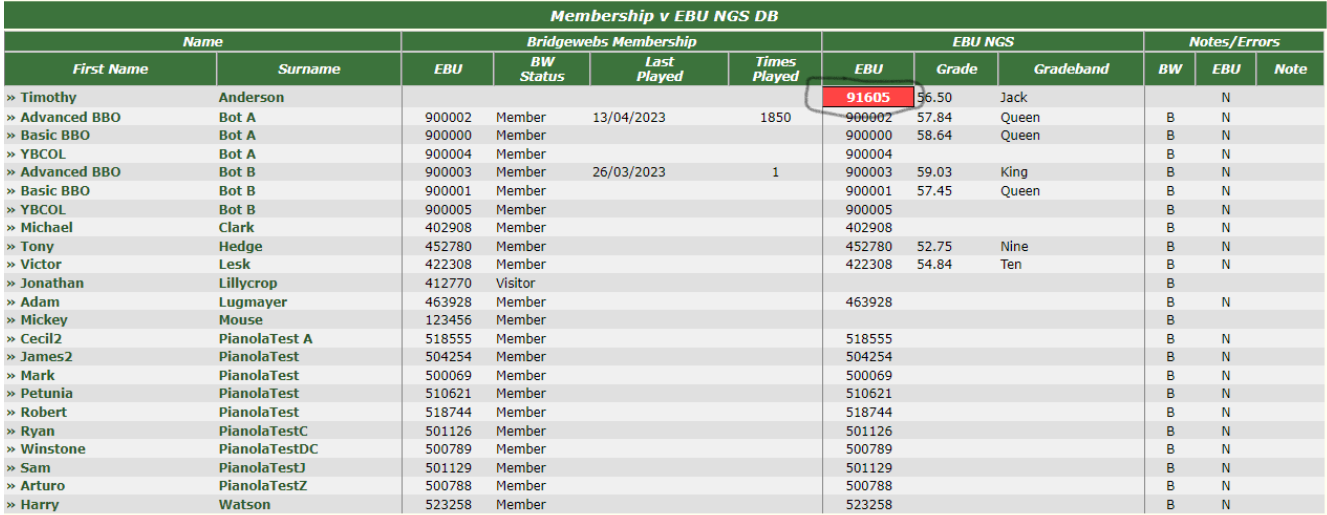

If you have any questions or need any help with this please contact [Jonathan Lillycrop](mailto:jonathan@ebu.co.uk?subject=Bridgewebs%20Membership%20List) (EBU Club Liaison Officer).